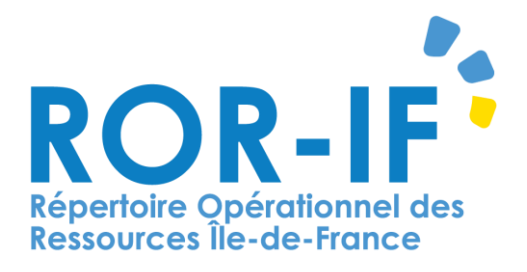

# **AIDE-MEMOIRE UTILISATION GENERALE DU ROR-IF**

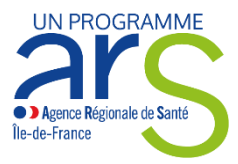

**Connectez-vous au ROR à l'adresse suivante : https://www.ror-if.fr/ror/**

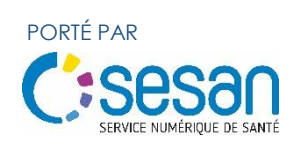

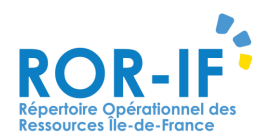

#### **I. EFFECTUER UNE RECHERCHE**

#### Apres identification, la page de recherche s'affiche

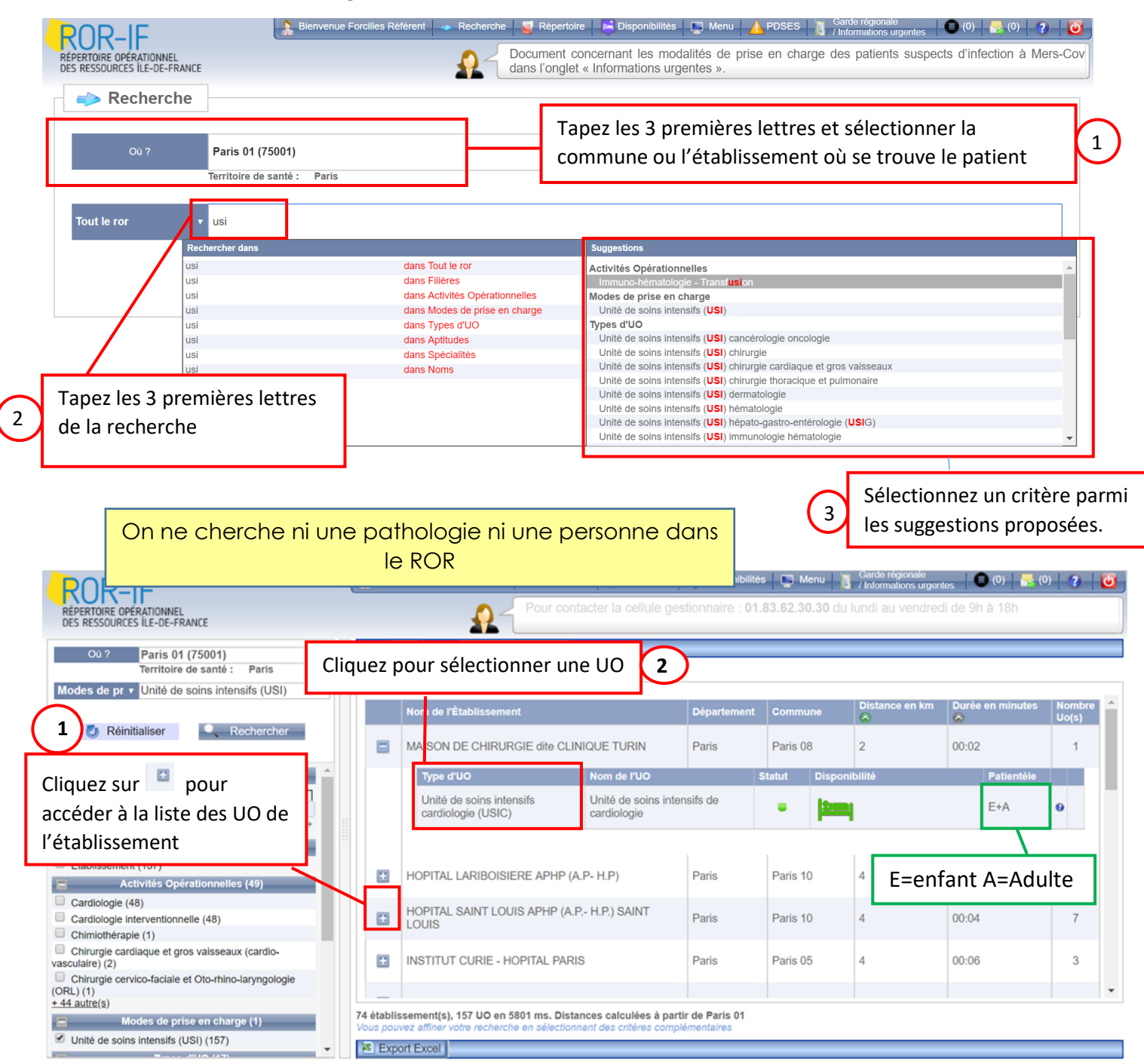

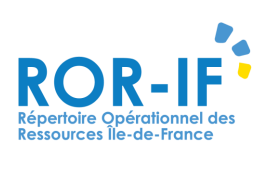

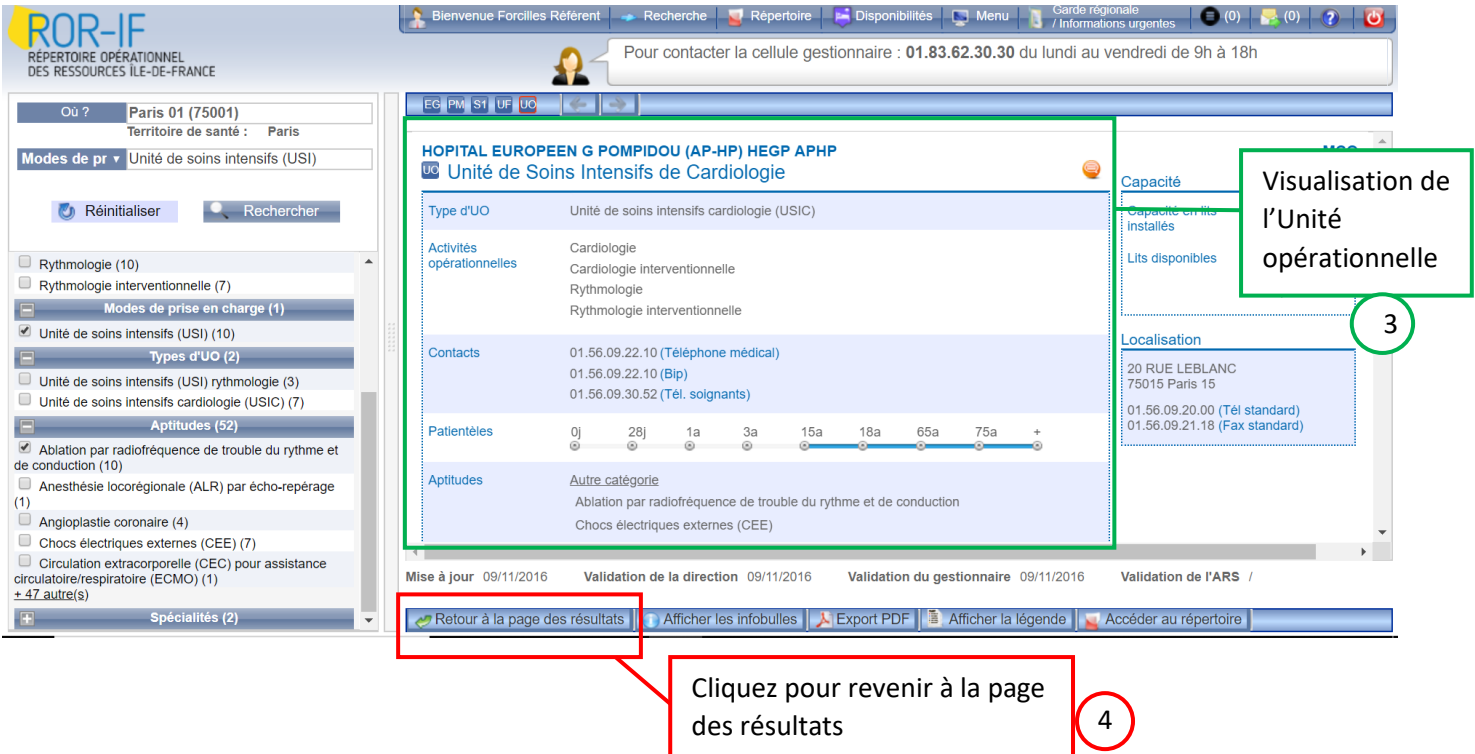

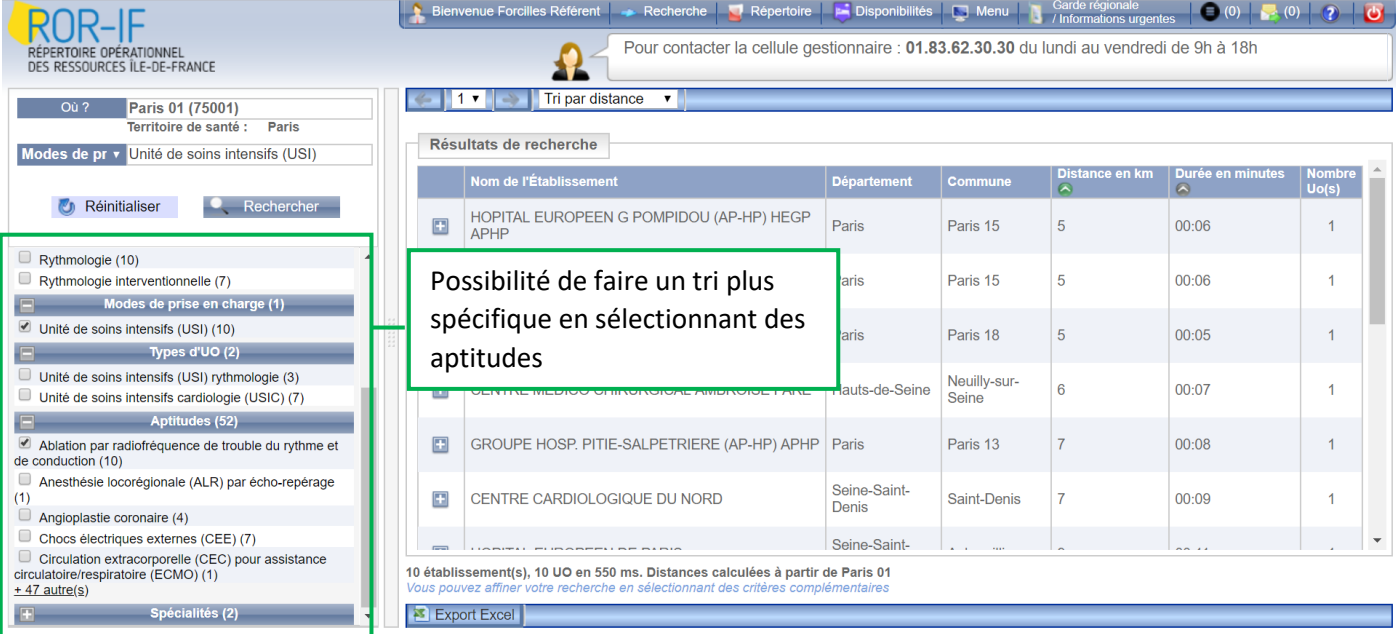

L'aptitude décrit et caractérise l'Unité Opérationnelle (UO) d'une structure.

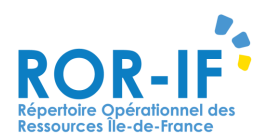

#### **II. ACCEDER AU REPERTOIRE :**

Affichage de l'offre de santé par établissement ou structure

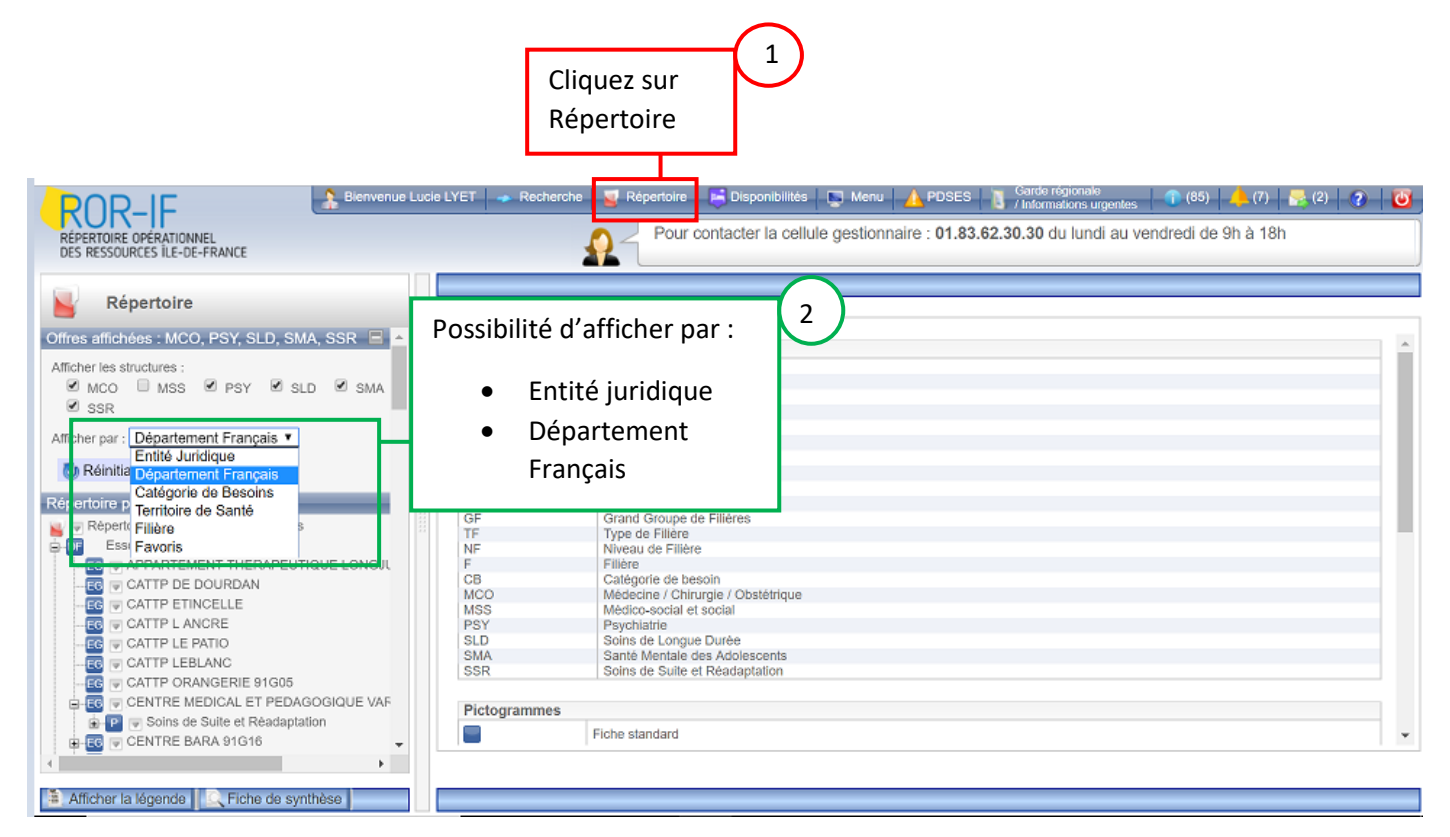

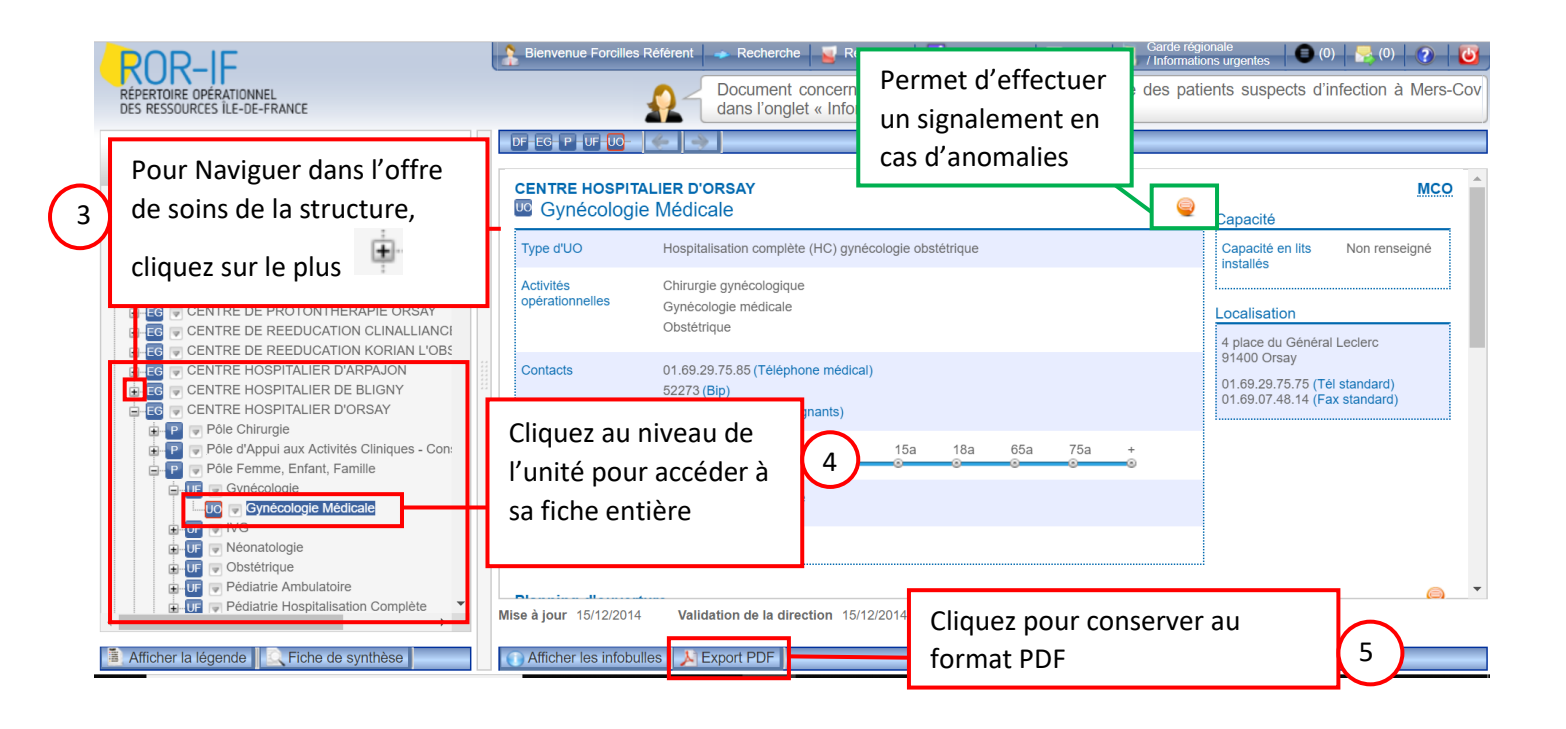

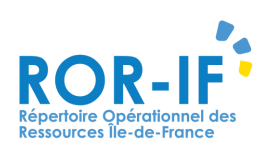

#### **III. ACCEDER A SON COMPTE**

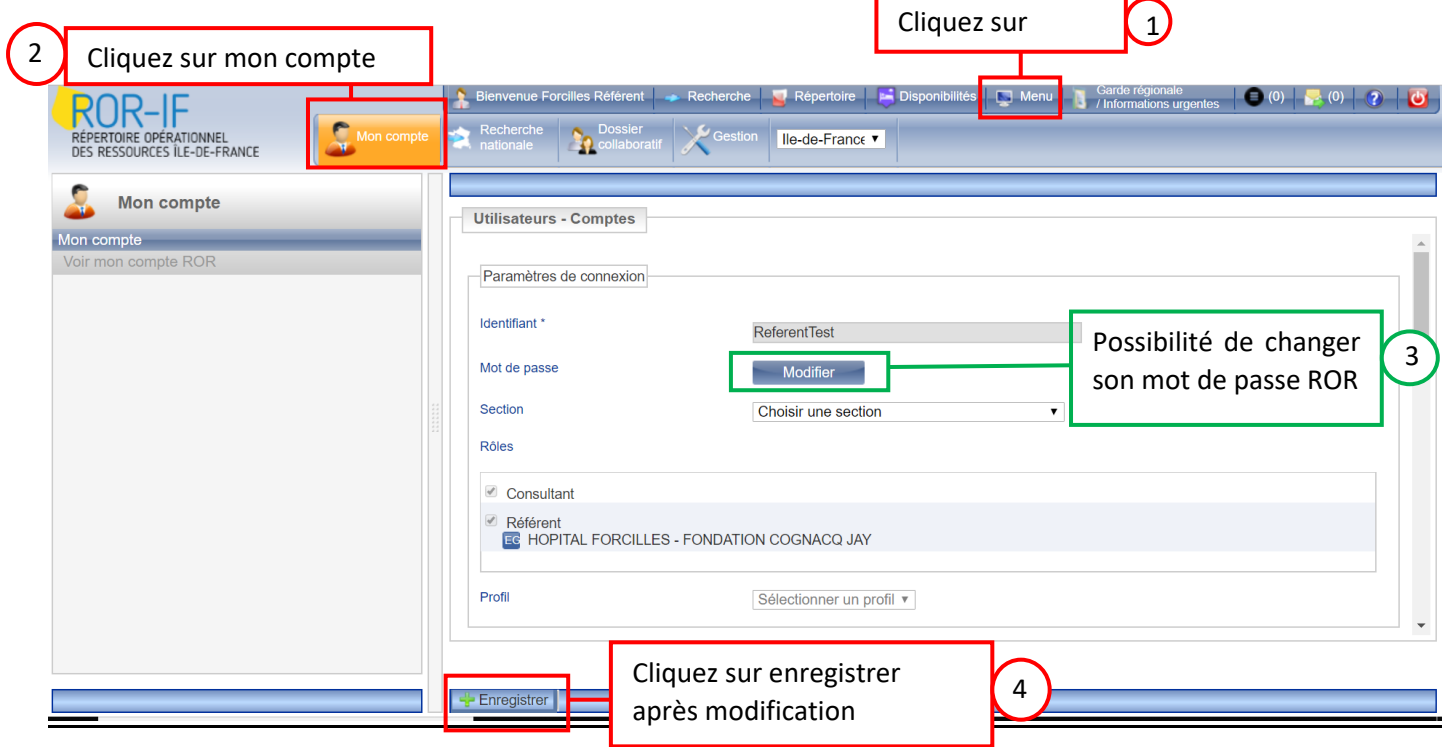

.<br>.

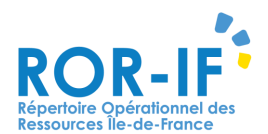

#### **IV. SIGNALEMENT D'ANOMALIES**

Permet de maintenir la qualité des données Tout utilisateur du ROR peut signaler une information erronée.

Cette icône se retrouve sur toutes les fiches du ROR

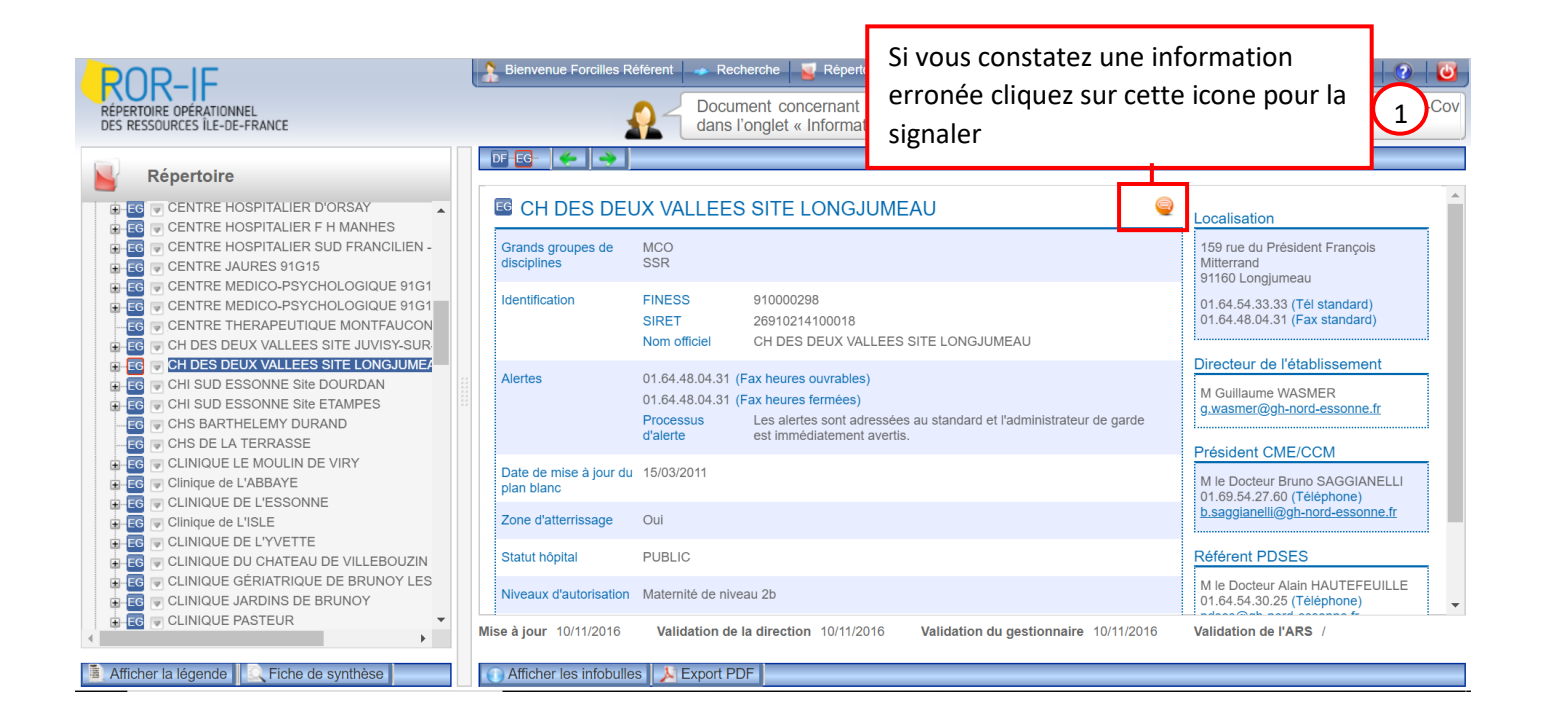

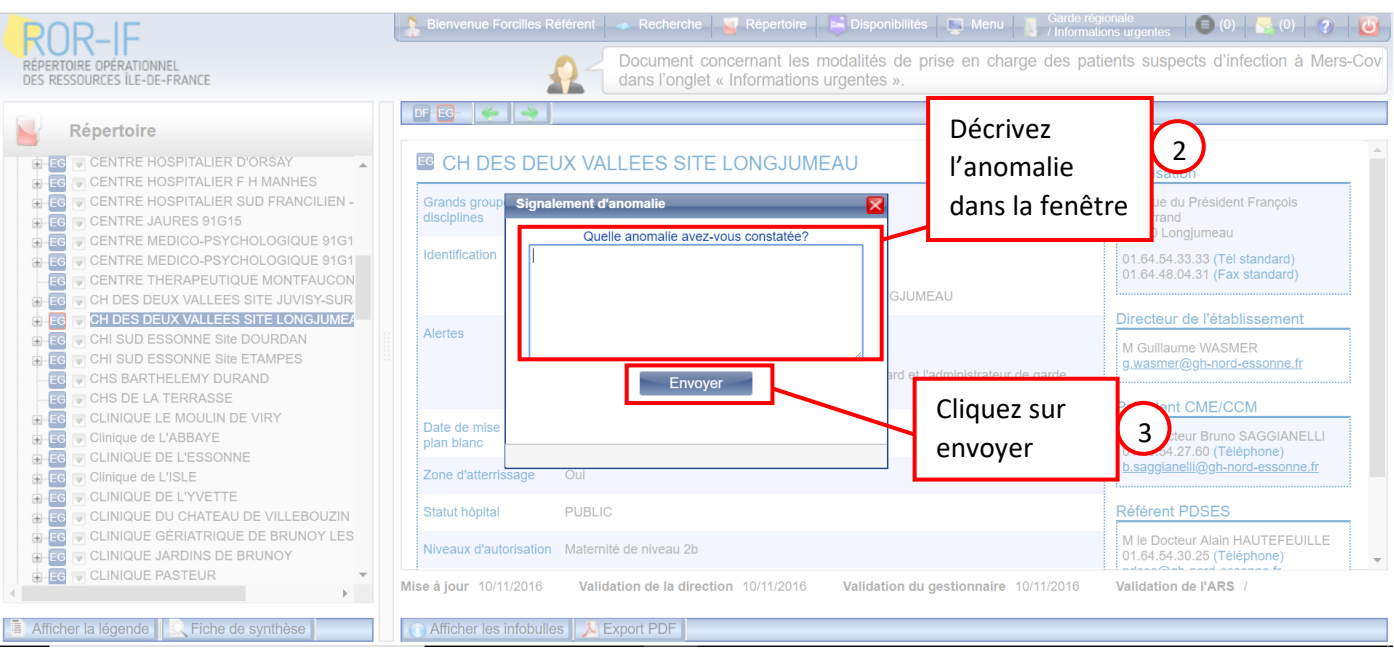

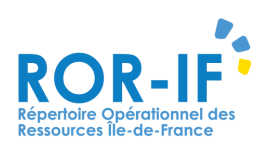

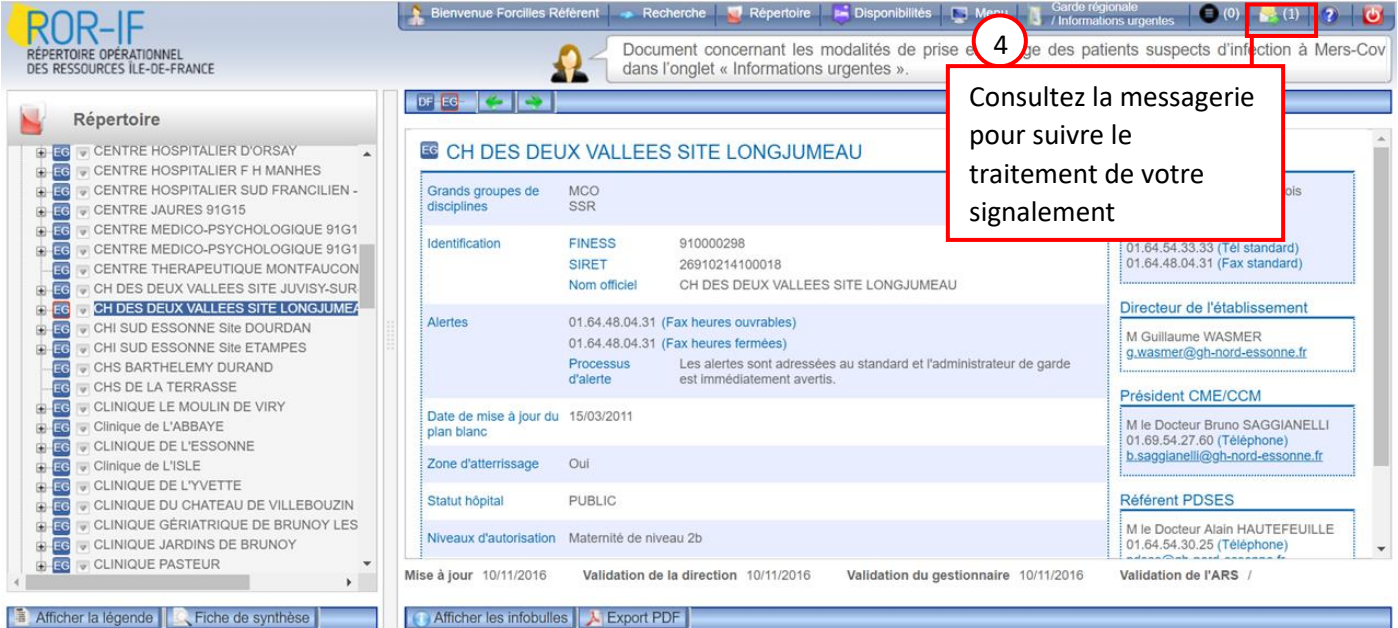

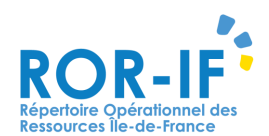

#### **V. ACCES A LA DISPONIBILITE EN LITS REGIONALE / DEPARTEMENTALE :**

#### **a. Régionale :**

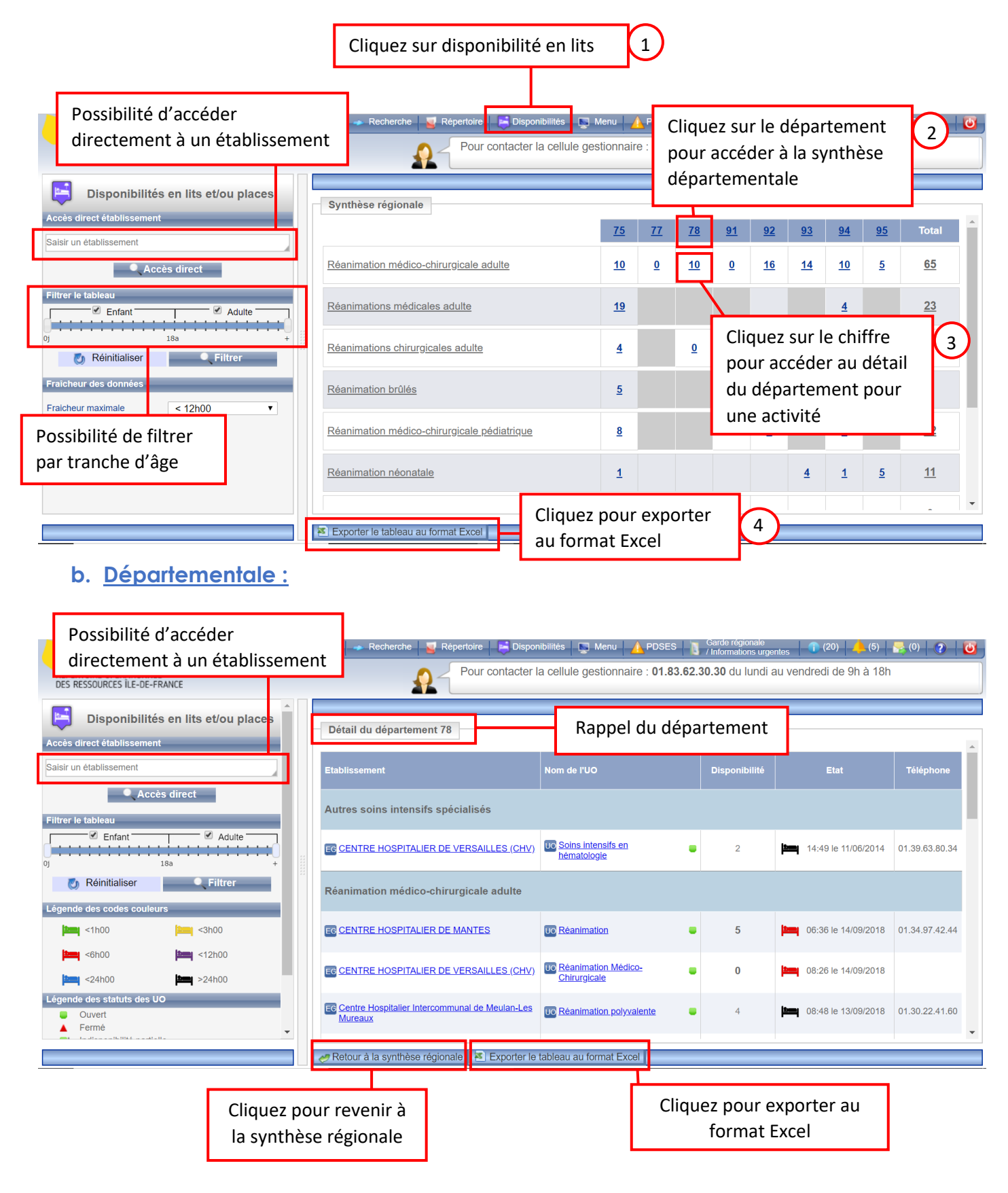

**Pour toutes questions** concernant la disponibilité en lits, la perte d'identifiants ou autres, contactez le support :

### Tél: 01 83 76 30 31 Du lundi au vendredi de 8h à 20h

## ou remplissez le formulaire suivant :

https://formulaire-support.sante-idf.fr

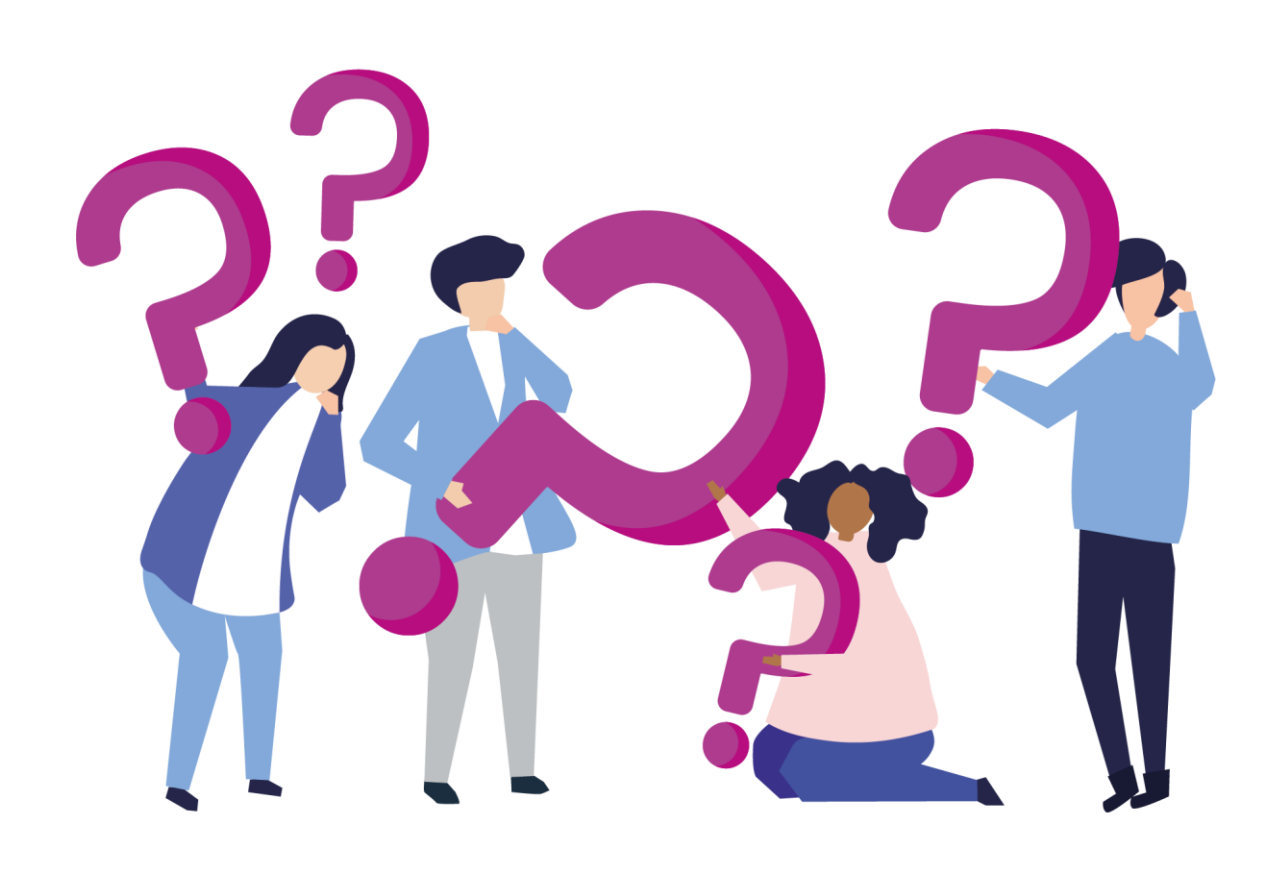